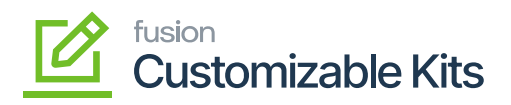

## **Creating Discount Codes**

To create the discount code, follow the steps:

1. Click on the [+] sign to create a new code. A new row will be created. You need to fill in the details in the row.

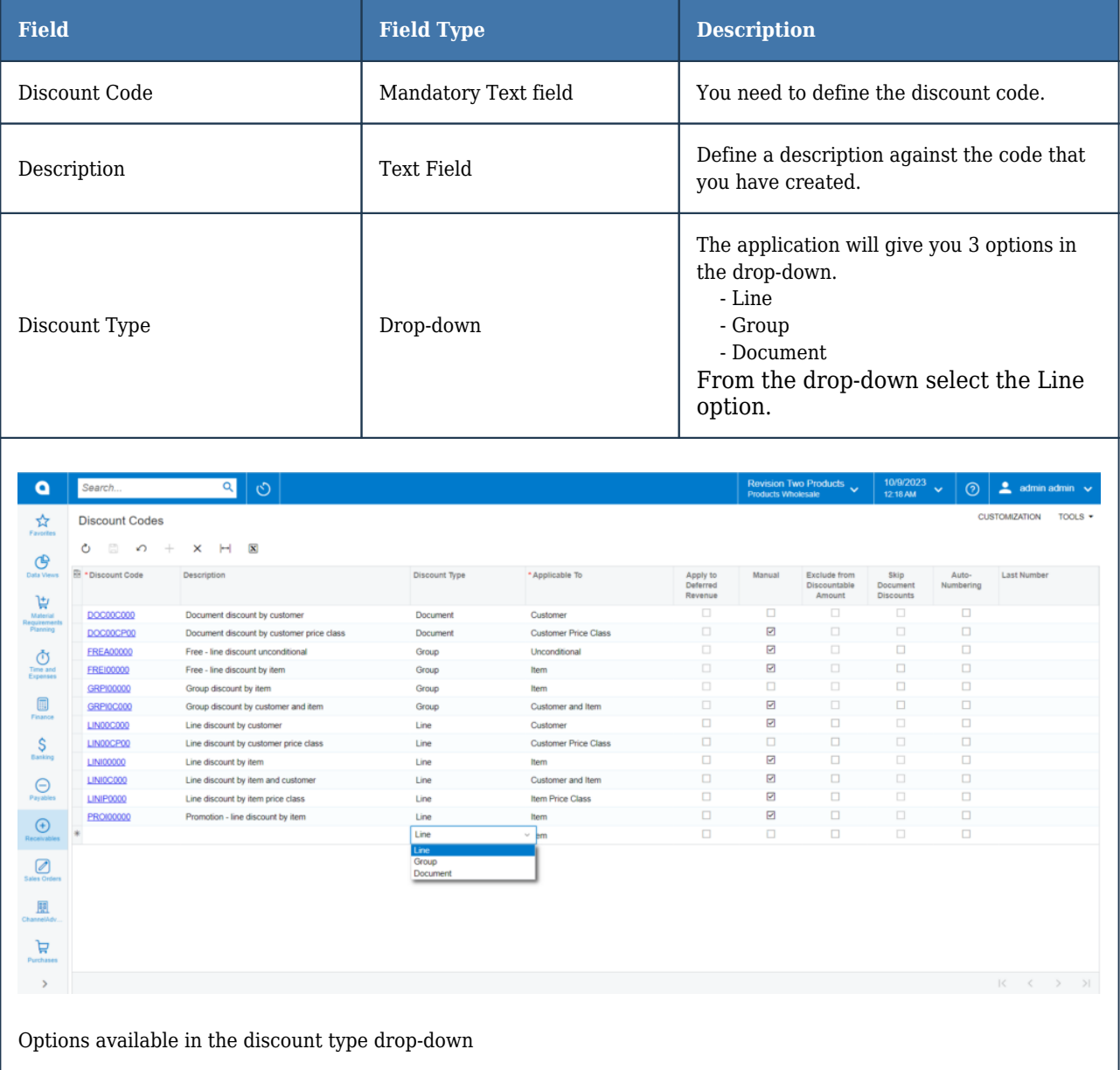

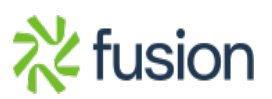

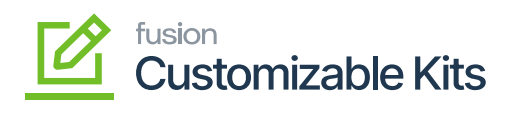

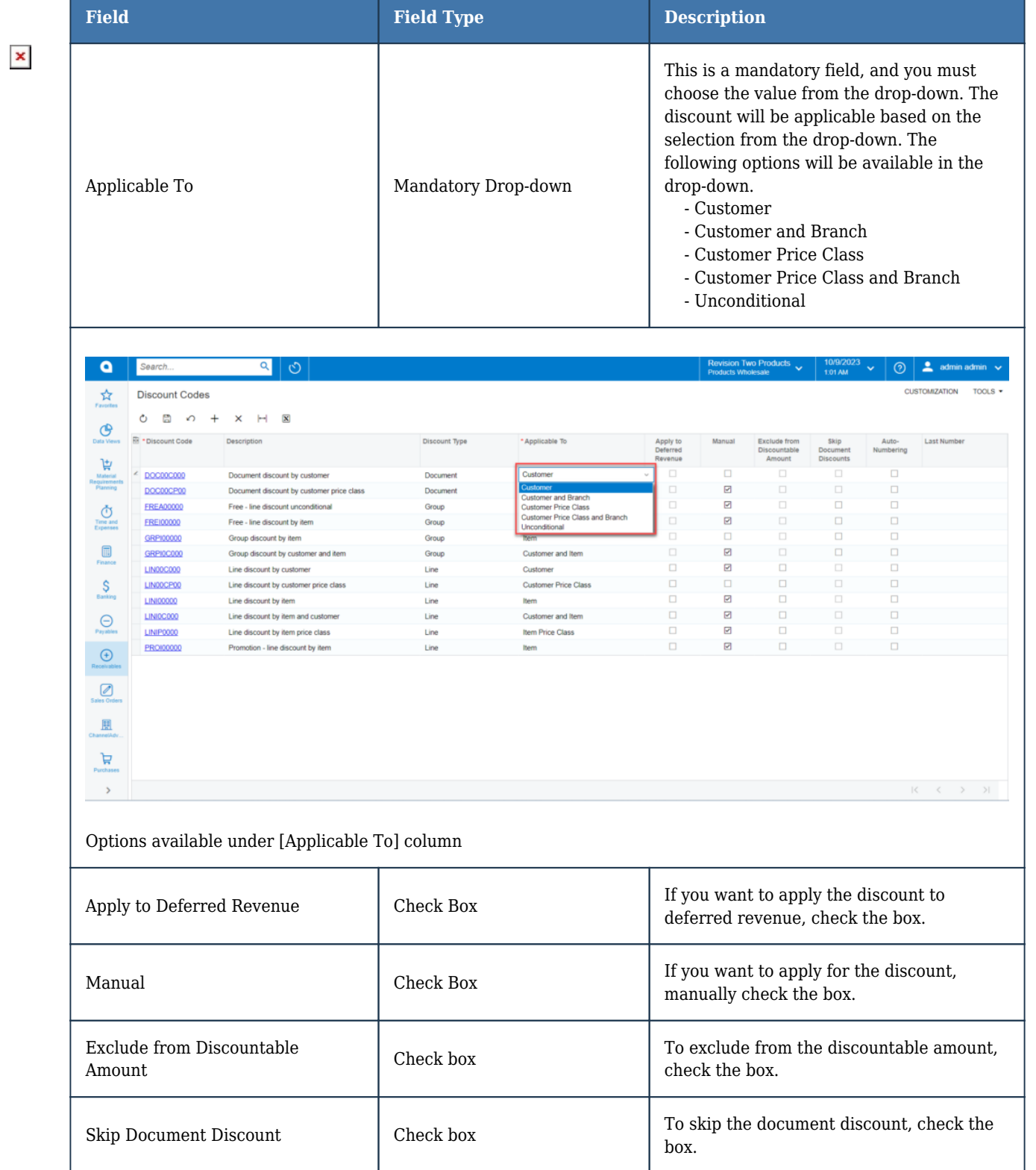

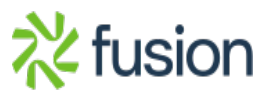

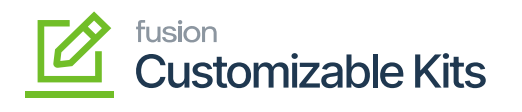

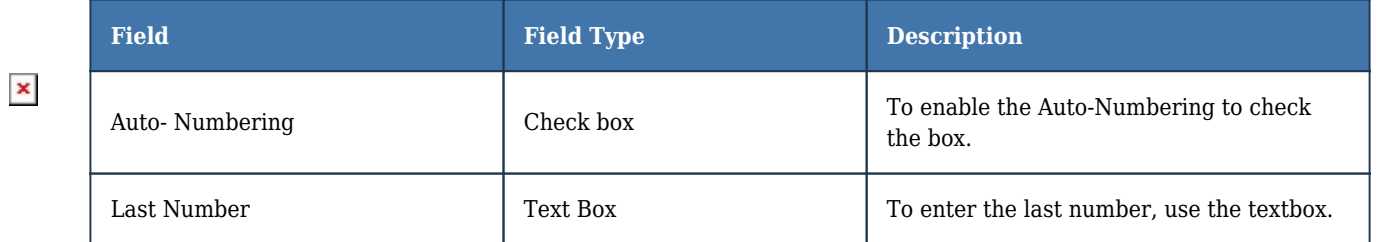

After configuring the new discount code, you must [Save] the record.

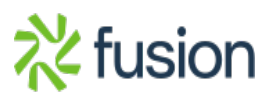